## **Gérer une base documentaire pour la classe**

*Fini les photocopies avec la base documentaire Evernote que vous pouvez partager avec l'ensemble de votre classe.* Source : Sur une idée de Ghislain Dominé dans son «Guide de l'iPad pour les enseignants».

### **Déroulement de l'activité**

Pour réaliser une collection de documents relatifs à votre matière, il vous suffit de rédiger chaque document comme une note dans Evernote. Ensuite, vous regroupez toutes les notes concernant le même thème dans un carnet de notes.

Pour que tous vos élèves y aient accès, il vous suffit de paramétrer les options de partage du carnet de notes et autoriser vos élèves à y accéder. Pour cela, laissez votre doigt sur le carnet en question, touchez ensuite le bouton des options de partage. Touchez «Ajouter une personne» et saisissez l'adresse e-mail de la personne qui pourra lire votre carnet de notes, ainsi que les autres champs. Touchez «Inviter». Vous pouvez également rendre le carnet public.

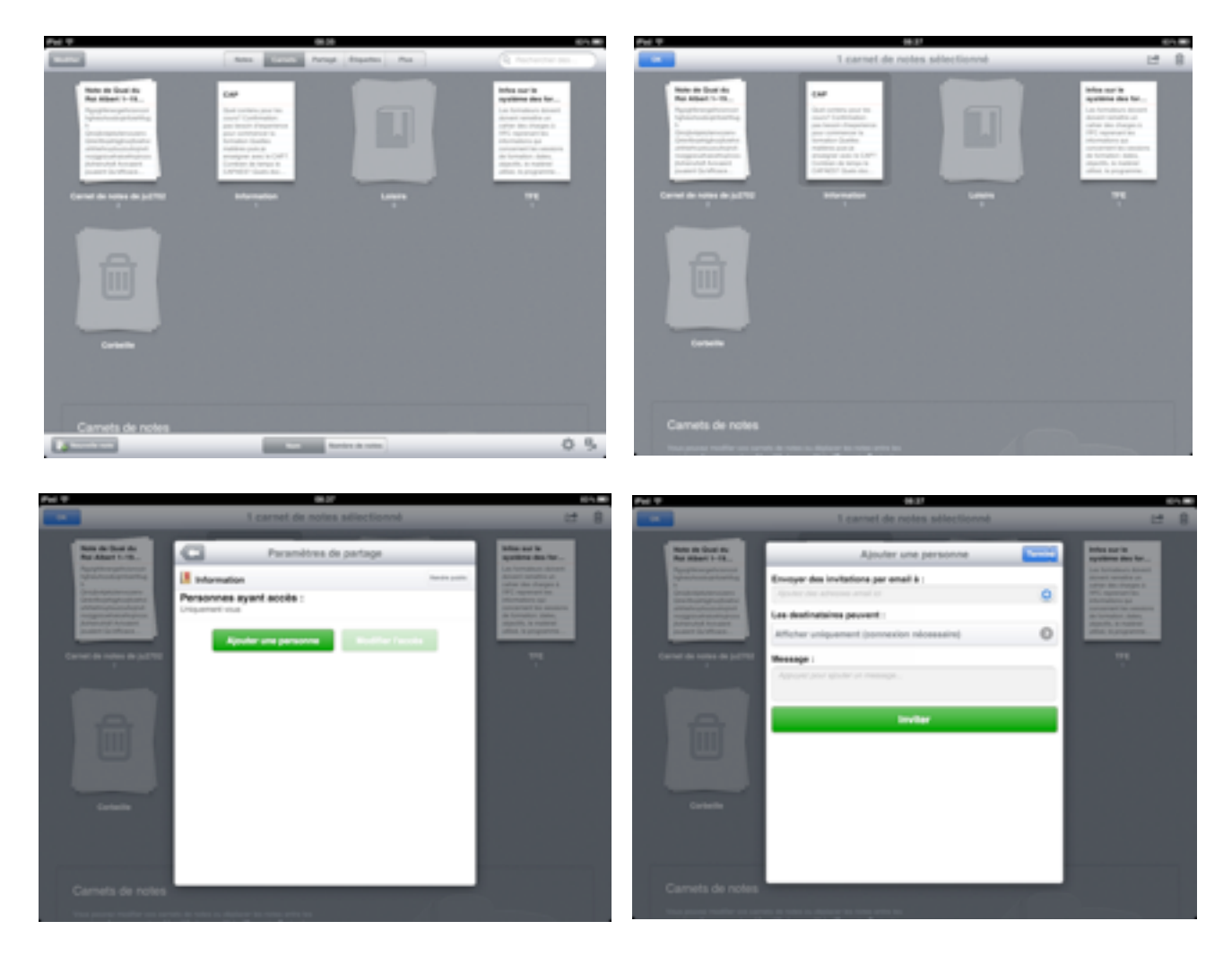

Grâce à cette technique, vous êtes certain que tous vos élèves disposent des mêmes documents.

APPRENTISSAGE MOBILE ET USAGES PÉDAGOGIQUES DES TABLETTES Pluridisciplinaire • Gérer une base documentaire pour la classe

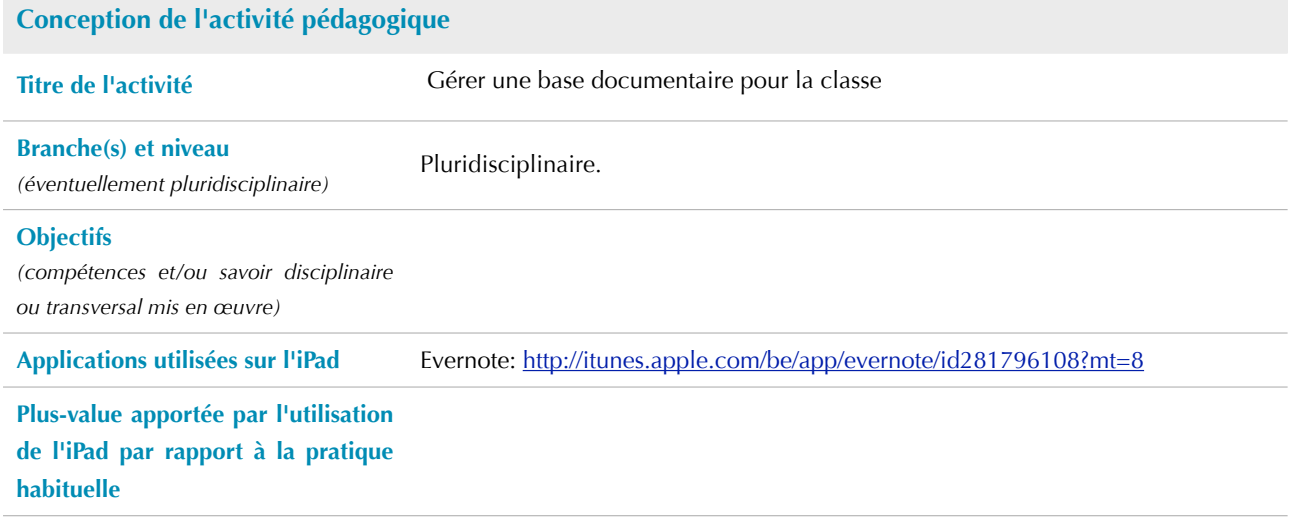

# EDUMOBILE IDÉE D'ACTIVITÉ

APPRENTISSAGE MOBILE ET USAGES PÉDAGOGIQUES DES TABLETTES Pluridisciplinaire • Gérer une base documentaire pour la classe

## **Contraintes matérielles Moyens techniques nécessaires** *(nombre d'iPad, connexion Internet, projecteur vidéo …)* Minimum indispensable: un iPad par élève et une connexion Internet pour le partage des carnets de notes. Souhaitable pour optimiser l'activité: **Durée de l'activité**  *(aménagement d'horaire et choix d'un local spécifique éventuellement)*

### **Description de l'activité pédagogique**

**Prérequis** Professeur:

Élèves: